## **Computing**

## **Wie kann ich in Train Sim World 2 bzw. TSW 2 auf der Arosalinie im Szenario 5 "Touristenausflug" auf dem Landwasserviadukt die Lokomotive starten?**

- In Train Sim World 2 geht es im **Add-On** bzw. **DLC** Arosalinie: **Chur Arosa** im 5. Szenario *Touristenausflug* mit dem Zug im Winter von Chur auf das **Landwasser-Viadukt** und anschließend wieder zurück.
- Dazu muss man auf dem Landwasser-Viadukt in die Lokomotive am Ende des Zuges wechseln und diese **aufrüsten**, um wieder zurückfahren zu können.
- Halten Sie sich an die Szenario-Anweisungen im **HUD**, um den Zug für die Rückfahrt vorzubereiten.
- Damit die Lokomotive fährt, schalten Sie im Führerstand auf der linken Seite den Schalter **Stromabnehmer** nach oben, um ihn zu **heben**.
- Danach sollte die **Lok** betriebsbereit sein.

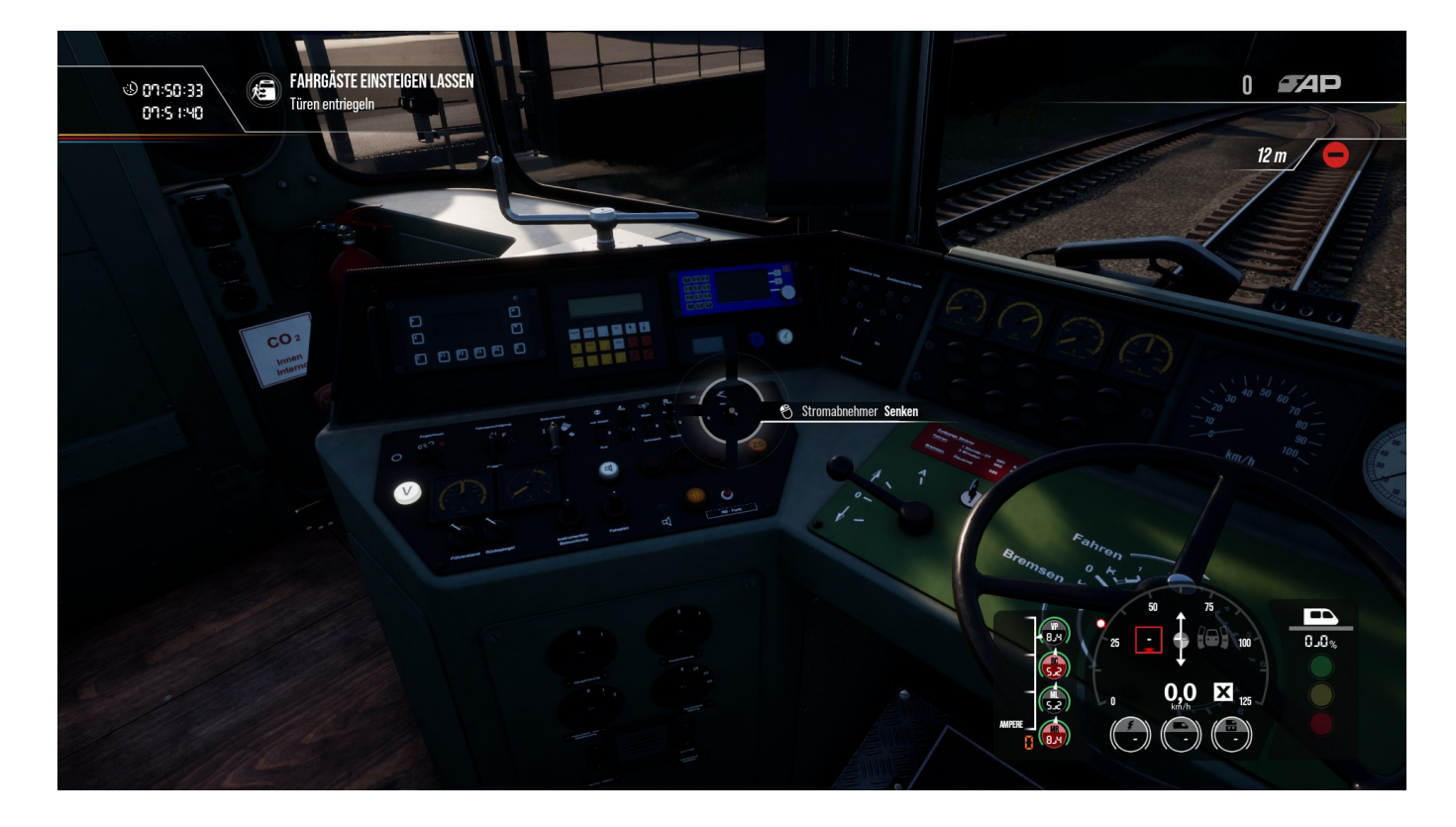

Eindeutige ID: #2567 Verfasser: Letzte Änderung: 2021-08-16 20:33